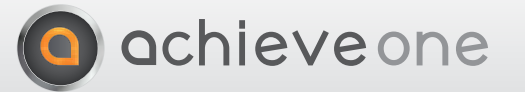

this Module Allows coMpAnies to MAintAin And utilize credit cArd inforMAtion for their custoMers.

## it includes the following feAtures:

• You may elect to pre-authorize cards when Sales Orders are entered or when orders have been picked; if authorization is by pick ticket, then you may choose to authorize the entire shipment or each sales order individually.

• Authorization may be for the exact amount of the order or shipment, or you may add a percentage or dollar amount to the authorization, in order to accommodate freight charges or other changes that may occur before invoicing.

• The charge for an order may be split between multiple cards.

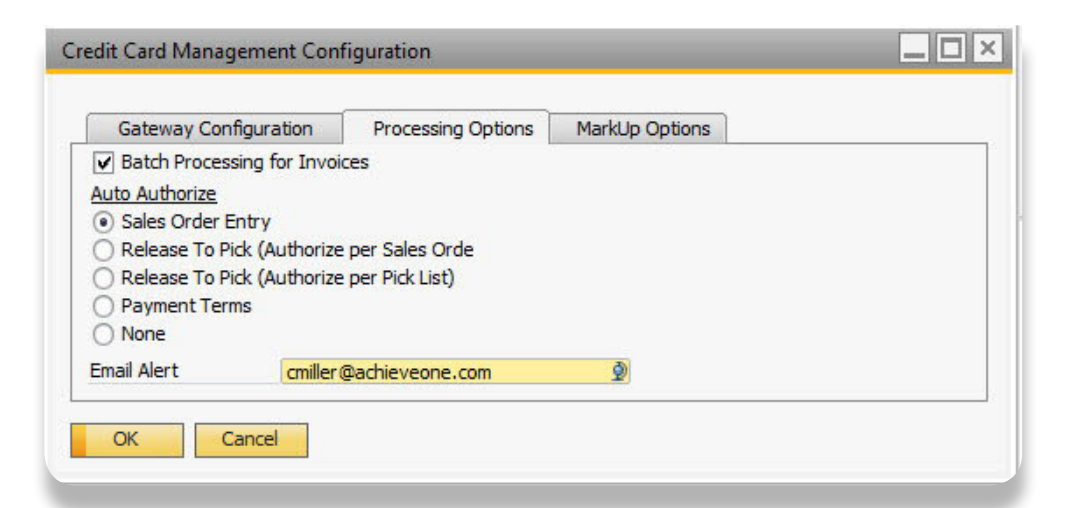

## **Incoming Payments**

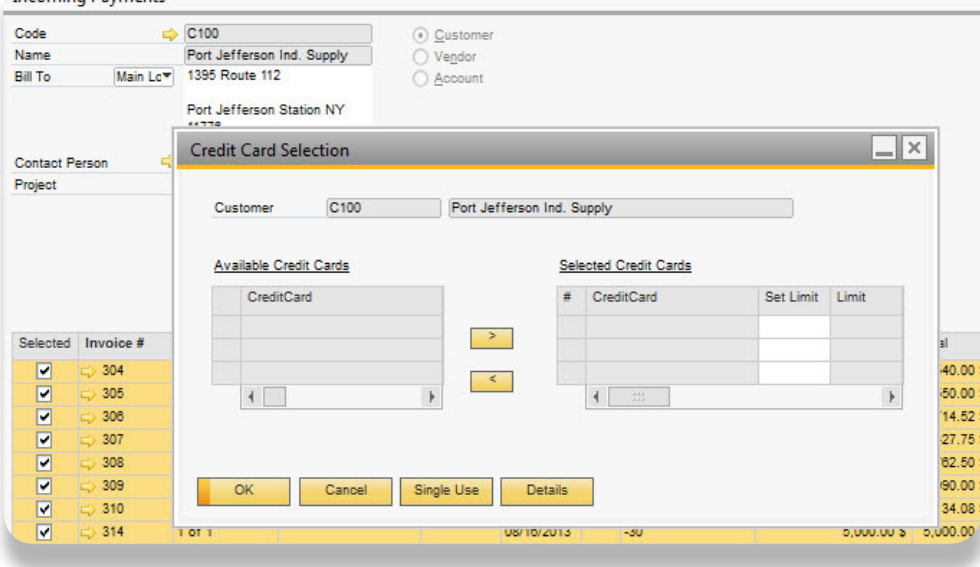

• Any number of payment terms may be flagged for credit card processing; if desired, different authorization methods may be assigned to different payment terms.

• Credit card information is stored in the Business Partner Master; each customer may have an unlimited number of credit cards, with one designated as the default.Cards may be marked inactive as necessary.

• When processing an order with a credit card payment terms code, the operator may enter the card number by means of a button on the Accounting tab of the Sales Order form. He may select any of the customer's existing credit cards or enter a new one; if a new card is entered, it may be added to the customer's permanent list or designated as a one-time use card.

• Once authorization occurs, the operator may view the status of the charge on the Sales Order or target documents.

• When a credit card order is invoiced, the system will automatically charge the card(s) that were designated. An Incoming Payment document will be created, and the Invoice will be marked Closed, with no balance due.

• When a Credit Memo is created that includes a credit card terms code, the system will automatically display the credit card entry screen so that the appropriate card can be selected. A negative Incoming Payment document will be created for the credit

• Batch processing is available as an option in the system. If this method is utilized, then a list of credit-card terms Deliveries is displayed; the user may select which ones will be included in the batch. All of the selected Deliveries will be copied to invoices and charged as described above.

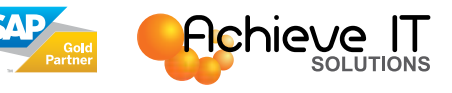